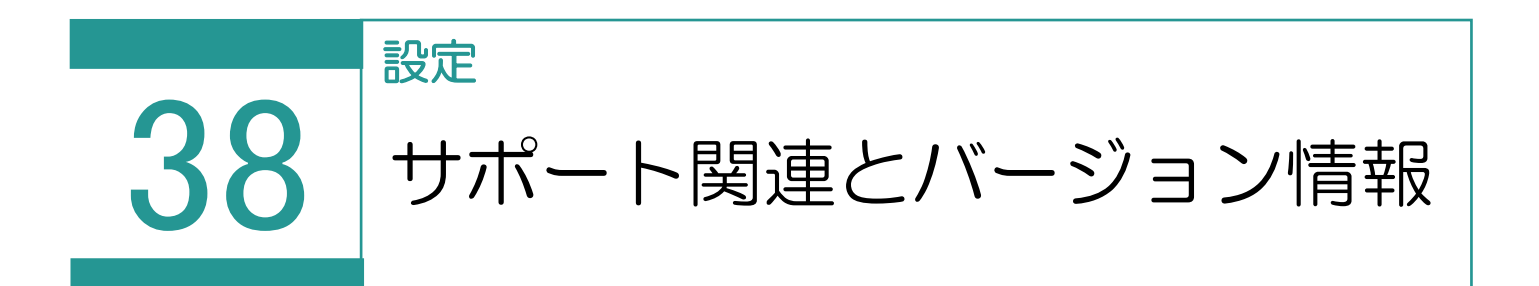

サポート関連とバージョン情報を表示します。

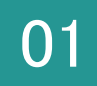

サポート関連とバージョン情報

1. [設定] - [サポート関連とバージョン情報] をクリックします。

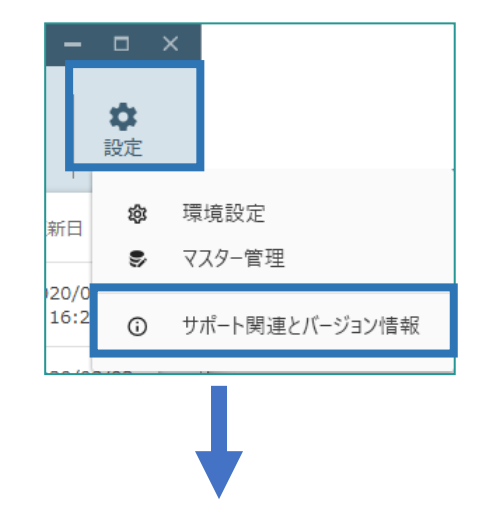

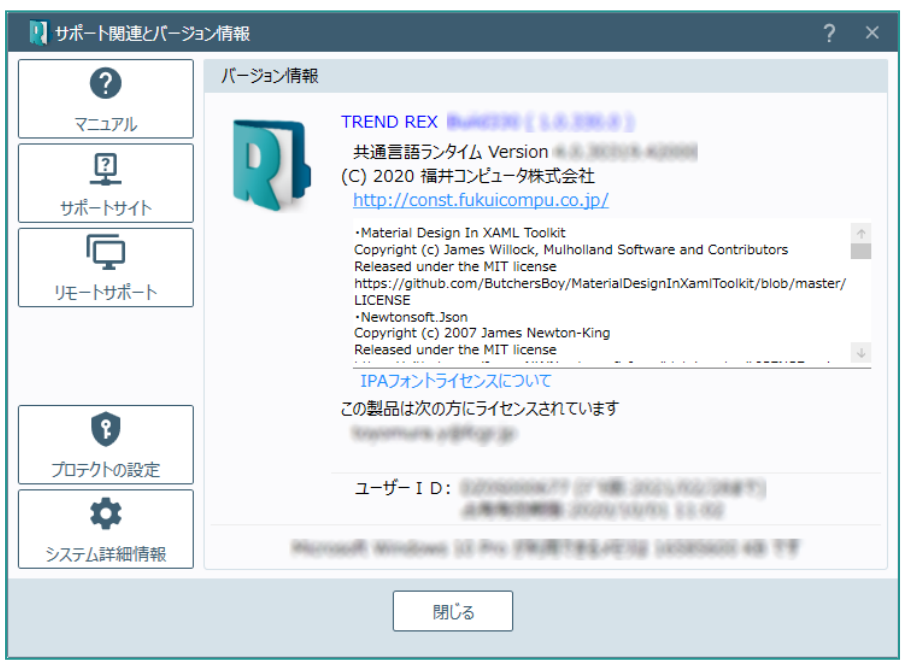

サポート関連とバージョン情報の画面を確認してみましょう。

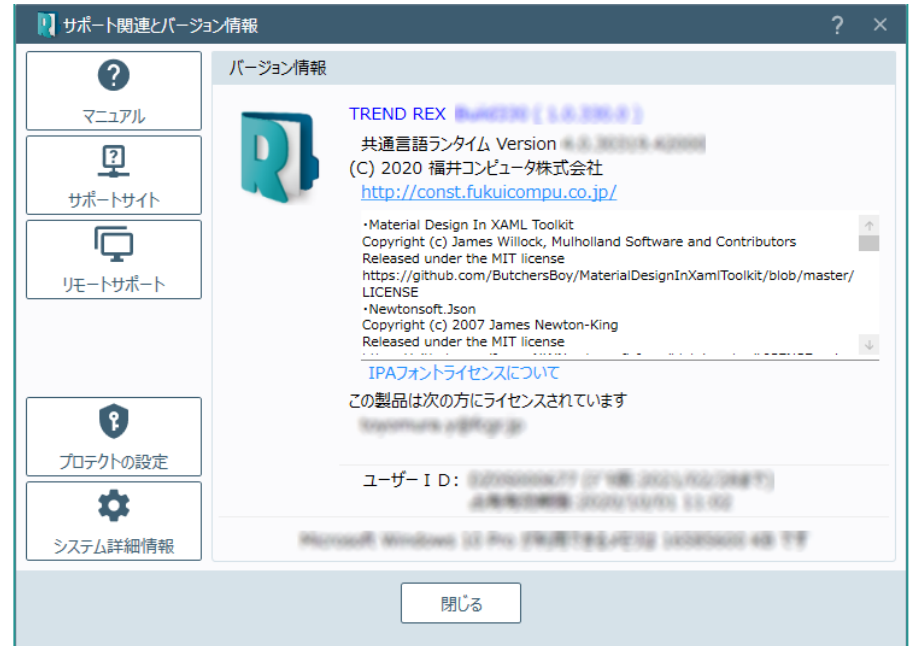

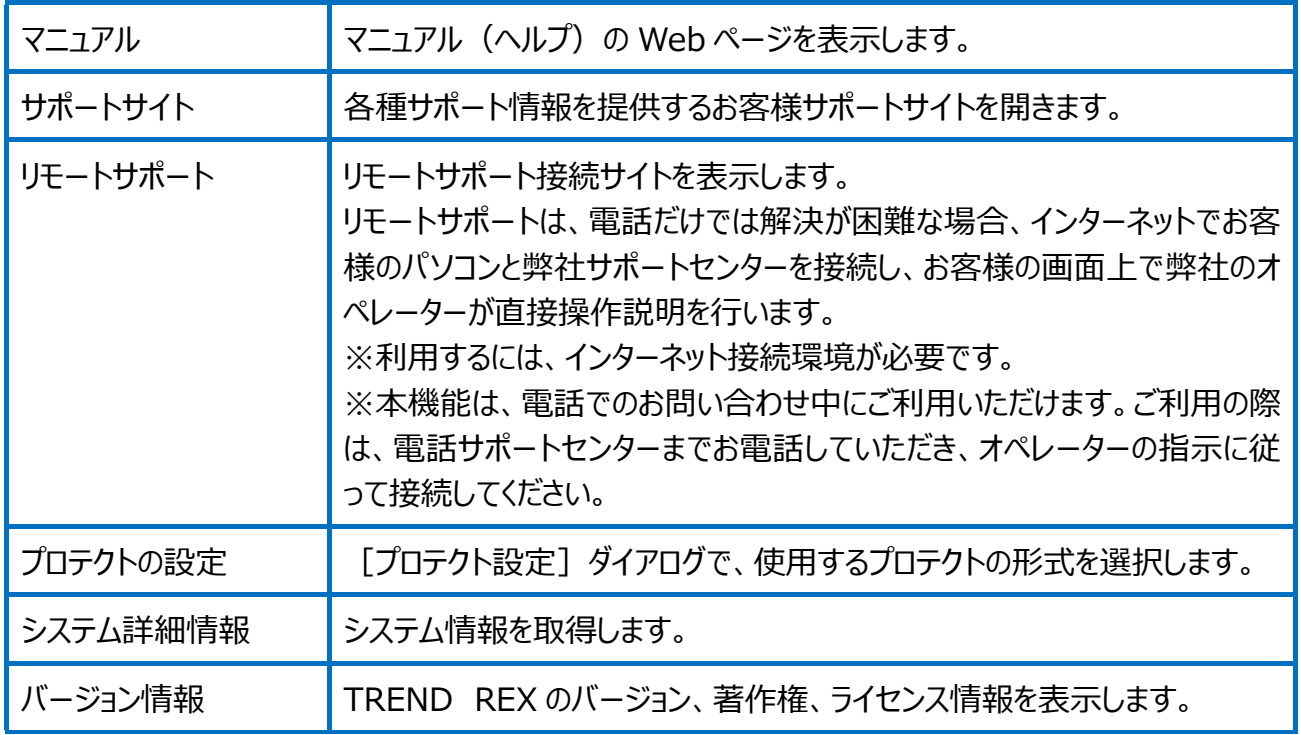